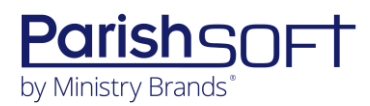

# PARISHSOFT DEVELOPMENT MANAGER AND OFFERING **V2.31 RELEASE NOTES**

These release notes keep you informed about the latest features and changes available in Release v2.31 of ParishSOFT Development Manager and Offering.

## **Table of Contents**

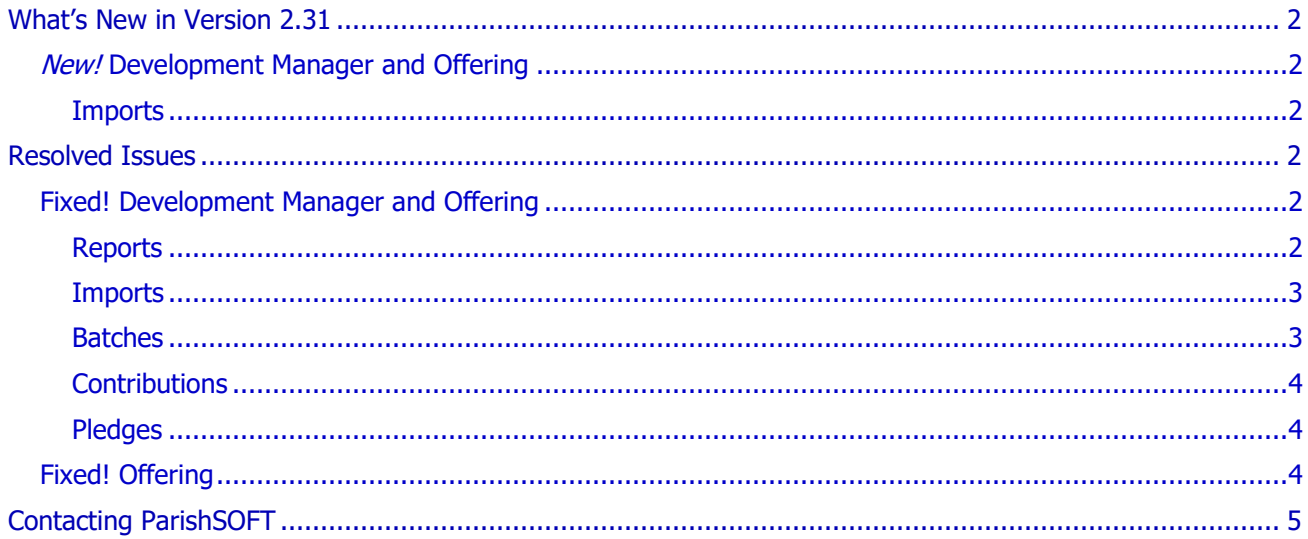

<span id="page-1-0"></span>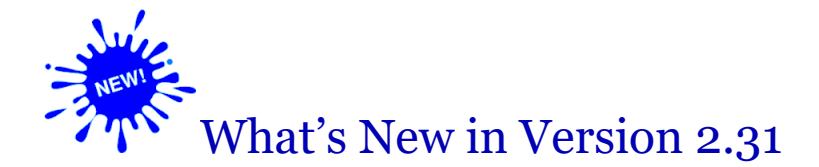

## <span id="page-1-1"></span>*New!* Development Manager and Offering

### <span id="page-1-2"></span>Imports

#### Imported Batches No Longer Require Unique Names

We modified the import process to remove the requirement that batches be given unique names.

Additionally, we modified the Import History page to prevent the display of duplicate entries resulting from multiple failed attempts by the user to import the same file.

## <span id="page-1-3"></span>Resolved Issues

## <span id="page-1-4"></span>Fixed! Development Manager and Offering

### <span id="page-1-5"></span>Reports

Fixed: Contribution Detail Statement's Report Type Filter Setting Not Working As Expected

Previously in the setup for the contribution detail statement report, when the **Report Type** filter was set to **Details for \$250**, the report incorrectly included families with non-deductible contributions greater than \$250.00.

#### Fixed: Pledge Statement's Remittance Slip Shows Incorrect Envelope Number for Donor

Previously, the envelope number on the donor's pledge statement remittance slip showed the envelope number for the organization at which the donor was registered instead of the envelope number for the organization running the report. We fixed this issue.

#### Fixed: Contribution Detail Statement Shows Incorrect Average Family Total Amount

In the **Contribution Detail Statement** report, we fixed the issue that caused the system to incorrectly calculate the **Average Family Total** amount. The amount shown is now correctly calculated as follows:

**Average Family Total = Total Given** amount/number of families listed in the report

As shown below, if the **Total Given** is \$1000.14, and the report includes 11 families, the **Average Family Total** is \$125.02:

 $$1000.14/11 = $125.02$ 

### <span id="page-2-0"></span>Imports

#### Fixed: Member Contributions Processed Through Lockbox Imports Missing the Family ID

Previously, member contributions entering the system through the lockbox import process were missing a value in the Family ID field. As a result, when the user generated contribution detail statements, the statements were missing imported member contributions. We fixed this issue. The lockbox import process now assigns the Family ID to imported member contributions.

#### Fixed: Imported OLG Pledges Sometimes Missing Value in Pledge Record's Frequency Field

Previously, the records of imported Online Giving pledges sometimes contained no value in the **Frequency** field. However, when viewed on the **Pledges** page, the records contained a frequency value in the field. We fixed this issue.

### <span id="page-2-1"></span>Batches

#### Fixed: Status Filter on Batches Page Not Working As Expected

Users reported experiencing these issues with **Status** filter on the **Batches** page:

- When the user first opens the **Batches** page, the filter's value is displayed as blank.
- When the user conducts a search on the **Batches** page without changing the current value of the filter, the search returns a list that includes a mix of batches with an open status and batches that match the **Status** filter's setting.

These issues were resolved. The filter now behaves as follows:

- When the user first opens the **Batches** page, the **Status** filter defaults to **Open**. If the user logs out and returns to the **Batches** page, the filter defaults to the previously selected setting.
- When the user conducts a batch search, the list contains results that match the selected filter's setting only.

## <span id="page-3-0"></span>**Contributions**

#### Fixed: Value in Tax Deductible Field Disappears After Contribution Record Is Saved

Previously, after the user edited fields in a contribution record and saved the changes, the value in the **Tax Deductible** field disappeared. This issue was resolved.

#### Fixed: Correction Batch Returns Error When Select All Function Used

We fixed the issue that caused the correction batch process to return an error when the Select All checkbox was used to add contributions to a correction batch.

### <span id="page-3-1"></span>Pledges

Fixed: Pledge List Export Shows Wrong Data in Column V (ExternalKeyID)

Previously in the **Pledge List** export, **Column V** (**ExternalKeyID**) contained the organization ID of the diocese when it should have contained the ID of the organization owning the family records. We fixed this issue. The correct organization ID now appears in **Column V**.

## <span id="page-3-2"></span>Fixed! Offering

#### Fixed: Contribution Summary by Donor's 'Include Non-Givers' Filter Not Working Correctly

Users reported experiencing the following issues when applying the **Include Non-Givers** filter to data in the **Contribution Summary by Donor** report:

- Non-giver records listed in the report are missing envelope numbers.
- Some non-givers that were removed from the family and member lists of the parish running the report, so their names should not appear in the report.

These issues were resolved.

# <span id="page-4-0"></span>Contacting ParishSOFT

If you have questions or require support while using an application, use any of the following methods to contact us:

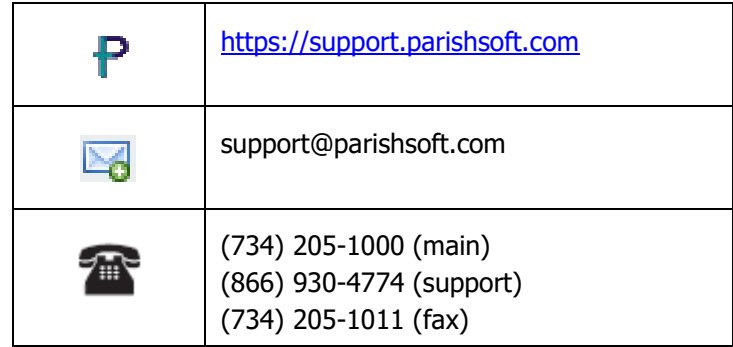